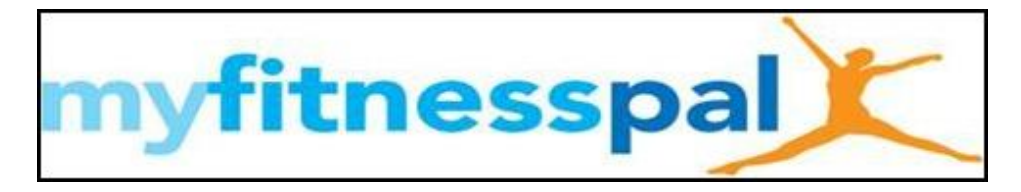

## **Step by Step Setup from computer (see below for phone)**

- Set up or Log into **Your Account** at **[www.MyFitnessPal.com](http://www.myfitnesspal.com/)**
- Click **Goals**
- Click **View Guided Setup**
	- 1. Change starting weight and current weight to your current weight
	- 2. Change **Goal Weight** to the 10-12 week goal that you have set for yourself
	- 3. Enter in **Birthday**
	- 4. Select appropriate **Normal Daily Activities**
	- 5. Do **NOT** enter in the times per week that you will exercise. This will create a variance in calories each day, which is hard to plan for.
	- 6. Set goal to lose **1-1.5 pounds per week** (suggest 1 pounds per week)
		- We need a starting point. You can adjust this as you see fit.
	- 7. Click **Get Started Now** or **Update Profile**
	- 8. Go back into the **Goals** tab
		- In the Daily Nutrition Goals Click "Edit"
		- Change Macros to:
			- 40% Carbs/30%Fat/30% Protein
		- Click Save changes
	- Click on the Settings tab
		- 1. Click **Diary Settings**
		- 2. Change Meal Names to one of the following
			- o Breakfast, Midmorning, Lunch, Midafternoon and Supper/Dinner (Before bed if needed)
			- o Meal 1, Snack 1, Meal 2, Snack 2, Meal 3
			- $\circ$  6 am, 9 am, noon, 3 pm, 6 pm
			- o Customize your own
		- 3. Change Diary Settings to **Friends Only**
			- This will allow your coach to see your food log and help with suggestions
			- Click Save Changes
- Click the **Friends** tab
	- 1. Click **Email**
	- 2. Fill in the form sending **Your Coach** the friend request so **Your Coach** can go in and see your food log and coach accordingly
- Click the **Exercise** tab
	- 1. Click **Add Exercise** under **Cardiovascular**
	- 2. In the Search Bar type **GYIS Total Body Workout** and hit search

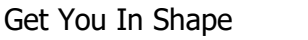

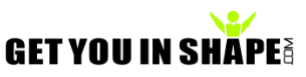

- 3. It will say "no results"
- 4. Click "**Create a New Exercise"** at the bottom
- 5. Enter **GYIS Total Body Workout** as the **Exercise Description**
- 6. Keep **Exercise type** as **Cardiovascular**
- 7. Add **45 or 60** minutes for **How long**

8. **Calories Burned** enter **either 250 or 300**. Based on your height, gender, age and weight and the workout, it will vary, so this is just a good barometer. If you want to add one for the Tu/Thu Cardio you can do the same thing except name it GYIS Core-Cardio and about 150-200 calories.

*We do suggest doing the initial set up on your desktop or laptop. After that you can easily enter things into your smart phone.*

## **Instructions for making the same changes on your Smart Phone**

**CLICK MORE** (bottom right hand side)

Click **Goals**

Enter

- Starting Weight , Current Weight and Goal Weight
- Weekly Goal
	- o 1-1.5 pounds per week
- Activity Level o Choose the appropriate level based off what you do for work
- Click Calorie and Macronutrient Goal
	- o Make sure the calorie goal makes sense
	- o Click on carbohydrates and change macros to the following
		- $\blacksquare$  Carbs 40%
		- Protein 30%
		- Fat 30%
	- o Click the **Check Mark**
- **DO NOT** enter in the fitness goals
	- o This changes the calories that can be consumed based on the amount of exercise that is done. It varies by the day and is hard to plan for.

Click **Settings**

- Diary Settings
- Diary Sharing
	- o Friends Only
- Add your coach to your friends list so they can look at your diary and coach you
	- o Click Friends
	- o Click the **Plus Sign** in the upper right hand corner
	- o Click Email
	- o Enter your coaches email address so it sends them a request

You can **NOT** change the **Meal Names** in the Phone App. You will have to log into your account online to customize that.

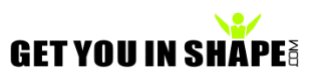